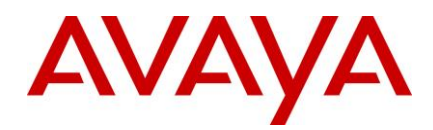

# **Intelligent Customer Routing**

**Release Notes**

Release 7.0 Issue 1.0 December 2013

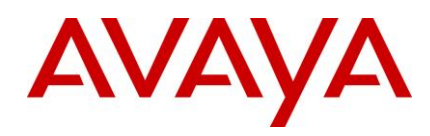

#### **© 2013 Avaya Inc. All Rights Reserved**

#### **Notice**

While reasonable efforts were made to ensure that the information in this document was complete and accurate at the time of printing, Avaya Inc. can assume no liability for any errors. Changes and corrections to the information in this document might be incorporated in future releases.

#### **Documentation disclaimer**

Avaya Inc. is not responsible for any modifications, additions, or deletions to the original published version of this documentation unless such modifications, additions, or deletions were performed by Avaya. Customer and/or End User agree to indemnify and hold harmless Avaya, Avaya's agents, servants and employees against all claims, lawsuits, demands and judgments arising out of, or in connection with, subsequent modifications, additions or deletions to this documentation to the extent made by the Customer or End User.

#### **Link disclaimer**

Avaya Inc. is not responsible for the contents or reliability of any linked Web sites referenced elsewhere within this documentation, and Avaya does not necessarily endorse the products, services, or information described or offered within them. We cannot guarantee that these links will work all the time and we have no control over the availability of the linked pages.

#### **Warranty**

Avaya Inc. provides a limited warranty on this product. Refer to your sales agreement to establish the terms of the limited warranty. In addition, Avaya's standard warranty language, as well as information regarding support for this product, while under warranty, is available through the Avaya Support Web site[: http://www.avaya.com/support](http://www.avaya.com/support)

#### **License**

USE OR INSTALLATION OF THE PRODUCT INDICATES THE END USER'S ACCEPTANCE OF THE TERMS SET FORTH HEREIN AND THE GENERAL LICENSE TERMS AVAILABLE ON THE AVAYA WEB SITE **<http://support.avaya.com/LicenseInfo/>** ("GENERAL LICENSE TERMS"). IF YOU DO NOT WISH TO BE BOUND BY THESE TERMS, YOU MUST RETURN THE PRODUCT(S) TO THE POINT OF PURCHASE WITHIN TEN (10) DAYS OF DELIVERY FOR A REFUND OR CREDIT.

Avaya grants End User a license within the scope of the license types described below. The applicable number of licenses and units of capacity for which the license is granted will be one (1), unless a different number of licenses or units of capacity is specified in the Documentation or other materials available to End User. "Designated Processor" means a single stand-alone computing device. "Server" means a Designated Processor that hosts a software application to be accessed by multiple users. "Software" means the computer programs in object code, originally licensed by Avaya and ultimately utilized by End User, whether as standalone Products or pre-installed on Hardware. "Hardware" means the standard hardware Products, originally sold by Avaya and ultimately utilized by End User.

#### **License type(s)**

#### **Copyright**

Except where expressly stated otherwise, the Product is protected by copyright and other laws respecting proprietary rights. Unauthorized reproduction, transfer, and or use can be a criminal, as well as a civil, offense under the applicable law.

#### **Third-party components**

Certain software programs or portions thereof included in the Product may contain software distributed under third party agreements ("Third Party Components"), which may contain terms that expand or limit rights to use

certain portions of the Product ("Third Party Terms"). Information identifying Third Party Components and the Third Party Terms that apply to them is available on the Avaya Support Web site: <http://support.avaya.com/ThirdPartyLicense/>

#### **Preventing toll fraud**

"Toll fraud" is the unauthorized use of your telecommunications system by an unauthorized party (for example, a person who is not a corporate employee, agent, subcontractor, or is not working on your company's behalf). Be aware that there can be a risk of toll fraud associated with your system and that, if toll fraud occurs, it can result in substantial additional charges for your telecommunications services.

#### **Avaya fraud intervention**

If you suspect that you are being victimized by toll fraud and you need technical assistance or support, call Technical Service Center Toll Fraud Intervention Hotline at +1-800-643-2353 for the United States and Canada. For additional support telephone numbers, see the Avaya Support Web site[: http://www.avaya.com/support](http://www.avaya.com/support)

#### **Trademarks**

Avaya and the Avaya logo are either registered trademarks or trademarks of Avaya Inc. in the United States of America and/or other jurisdictions.

All other trademarks are the property of their respective owners.

#### **Downloading documents**

For the most current versions of documentation, see the Avaya Support Web site[: http://www.avaya.com/support](http://www.avaya.com/support)

#### **Avaya support**

Avaya provides a telephone number for you to use to report problems or to ask questions about your product. The support telephone number is 1- 800-242-2121 in the United States. For additional support telephone numbers, see the Avaya Support Web site: http://www.

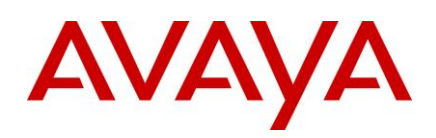

# <span id="page-2-0"></span>**Contents**

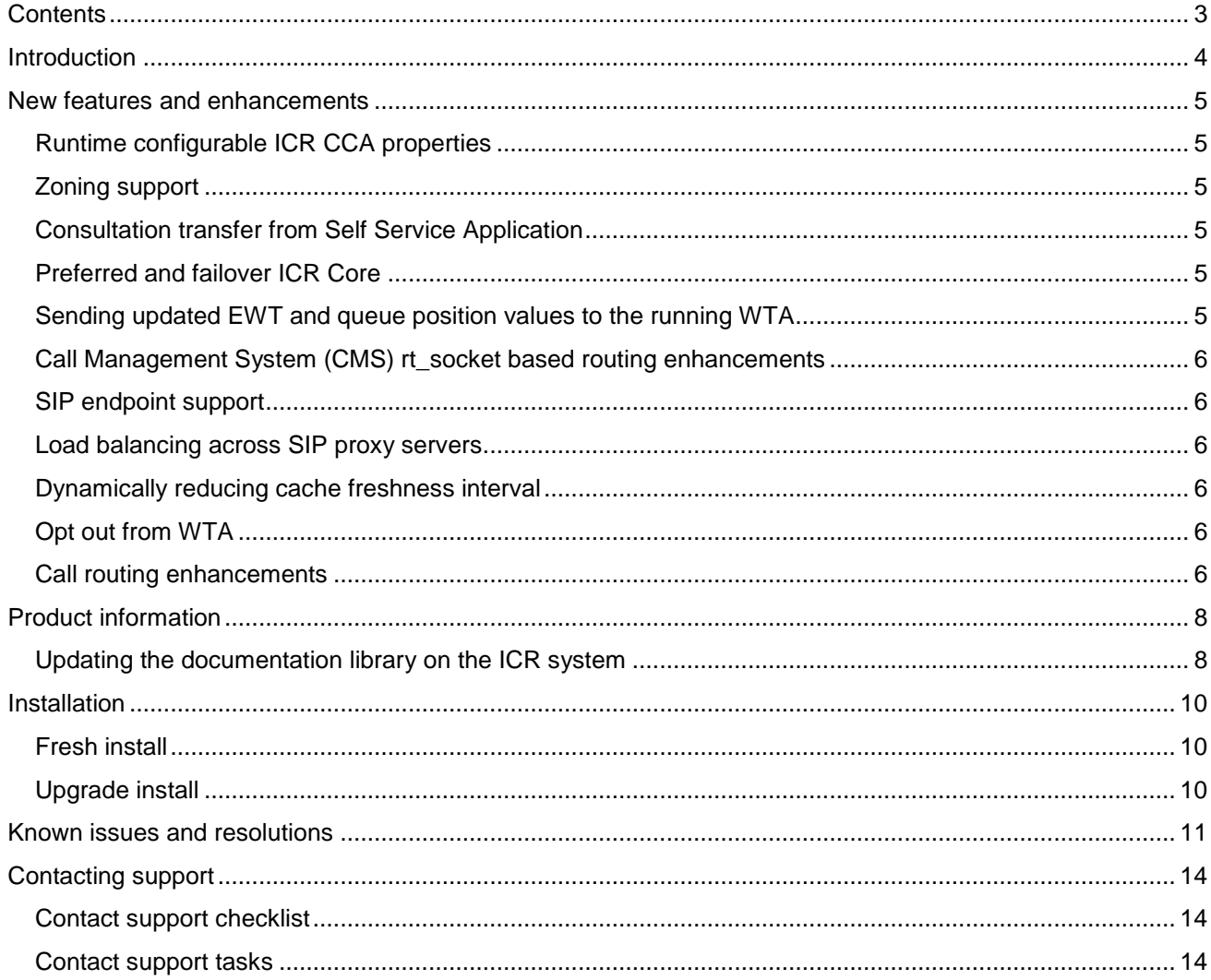

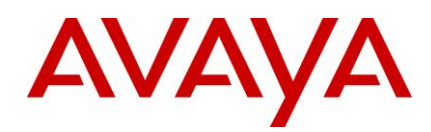

# <span id="page-3-0"></span>**Introduction**

The release notes document contains Intelligent Customer Routing Release 7.0 product information and known issues with the applicable workarounds.

**Note:** The updated version of the release notes is available on the Avaya Support website at http://support.avaya.com.

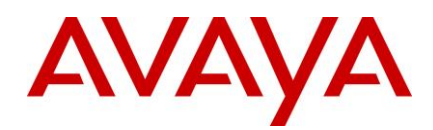

# <span id="page-4-0"></span>**New features and enhancements**

The following are the new features and enhancements provided with Intelligent Customer Routing Release 7.0.

## <span id="page-4-1"></span>**Runtime configurable ICR CCA properties**

At runtime, you can configure the properties of the Call Control Application (CCA). These properties are specific to the CCA that you are configuring. For each CCA, you can configure different values for all the properties.

ICR CCA periodically checks the properties that you configured on the Change ICR Applications page and uses the changed values for the new calls that arrive in ICR.

## <span id="page-4-2"></span>**Zoning support**

In Avaya Aura® Experience Portal, zoning is a functionality to distribute various systems and resources, such as applications and media servers, into different groups called zones.

With zoning, organizations can best utilize the resources that are widespread across the geographical locations. Distributing the resources into zones helps organizations to reduces the time and cost in serving customers in a particular zone.

ICR being a managed application of Avaya Aura® Experience Portal supports the zoning functionality for the following components:

- Call Control Application
- Real time monitoring
- SIP connection for ICR Core server

## <span id="page-4-3"></span>**Consultation transfer from Self Service Application**

Consultation transfer, which also called as Supervised transfer, is a feature in Avaya Aura® Experience Portal (AAEP). As ICR is a managed application of AAEP, ICR supports the Consultation transfer feature.

With Consultation transfer, an ICR Call Control Application (CCA) can transfer a call from Self Service Application (SSA) to another destination without releasing the call till the call is successfully transferred to the destination. If the call transfer fails, ICR CCA returns the appropriate response to SSA. SSA then, takes further action to handle the call transfer.

## <span id="page-4-4"></span>**Preferred and failover ICR Core**

After you install ICR and configure ICR Core servers, you can set the preferred and failover ICR Core servers on the application server.

With the preferred and failover settings on the application server, Pluggable Data Connector (PDC) can receive the routing information for a call from ICR Core server and keeps the call traffic within a particular site.

For example, PDC can route all calls arrived at Site 1 to the ICR Core servers configured as preferred at Site 1. If the preferred ICR Core servers at Site 1 are unavailable, PDC will route all calls arrived at Site 1 to the ICR Core servers configured as failover at Site 1.

## <span id="page-4-5"></span>**Sending updated EWT and queue position values to the running WTA**

In the 7.0 release of Avaya Aura® Experience Portal, the VoiceXML browser is enhanced to send and receive the external events within a voice application in a synchronous and asynchronous mode.

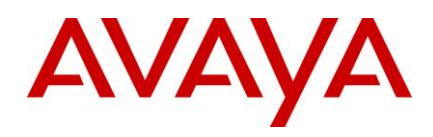

As ICR is a managed application of Avaya Aura® Experience Portal. Therefore, ICR leverages the enhancement of the VoiceXML browser to send the updated or real time EWT and queue position values to the running WTA through external event.

## <span id="page-5-0"></span>**Call Management System (CMS) rt\_socket based routing enhancements**

Intelligent Customer Routing, Release 7.0 provides support for using Call Management System (CMS) as a data source to receive real time data about skills and agents statistics for all Avaya Aura® Communication Manager ACD.

ICR uses the information about skills and agents and finds the best destination ACD to route the calls under agent surplus and call surplus situations across ACDs.

**Note:** ICR does not support configuring a single Terracotta cluster for ICR Core servers that are located in data centers connected over WAN. Therefore, if you want to use the CMS based routing across data centers that are connected over WAN, you must deploy the ICR Core servers in separate Terracotta cluster for each data center. This deployment will avoid the performance issues that might occur due to the inherent latency problems associated with WAN. For more information about ICR Core deployment models, see *Implementing Intelligent Customer Routing*.

## <span id="page-5-1"></span>**SIP endpoint support**

In the 7.0 release, ICR supports SIP endpoints and also the mixed environment consisting of SIP endpoints and H.323 endpoints.

Customers having contact center with SIP environment or mixed environment can use ICR for best routing of the calls.

## <span id="page-5-2"></span>**Load balancing across SIP proxy servers**

ICR performs load balancing of the BSR polling requests to Communication Manager across multiple SIP proxy servers.

ICR leverages the SIP connection configuration of Avaya Aura® Experience Portal. In a SIP connection configuration, the administrator can designate some proxy servers as primary servers for a service and some proxy servers as backup servers by setting a priority and weight to each configured proxy server.

## <span id="page-5-3"></span>**Dynamically reducing cache freshness interval**

In ICR, you can configure a property to dynamically reduce the cache freshness interval under an agent surplus situation.

ICR identifies an agent surplus situation when Communication Manager returns the BSR response with an Estimated Wait Time of 0. ICR dynamically reduces the polling cycle to the configured value so that frequent polling can take place and ICR can provide efficient route destination.

## <span id="page-5-4"></span>**Opt out from WTA**

While the call is in the wait treatment, the opt-out from WTA enhancement allows ICR Call Control Application (CCA) to cancel the queued call and disconnect the caller. If you do not want ICR Call Control Application (CCA) to disconnect the caller, you can also set ICR Call Control Application (CCA) to blind transfer the caller to another destination.

## <span id="page-5-5"></span>**Call routing enhancements**

During cache freshness, ICR Core always returns the same cached destination VDN to route the calls. Therefore, ICR cannot efficiently route the calls across multiple ACDs.

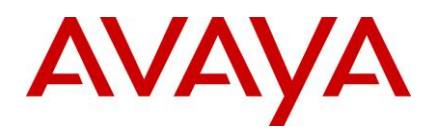

With the call routing enhancement, ICR Core can efficiently route the calls across multiple ACDs within cache freshness interval by adjusting the BSR information in cache.

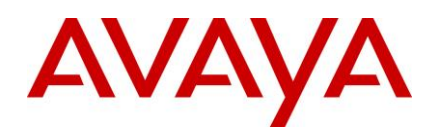

# <span id="page-7-0"></span>**Product information**

You can find the Intelligent Customer Routing Release 7.0 software on the Avaya support site at: [http://support.avaya.com.](http://support.avaya.com/)

The Intelligent Customer Routing documentation library is available in the ISO image of the Intelligent Customer Routing software. Mount the ISO image to access the documentation library.

In addition to the documentation library, ICR provides the following documents on the Avaya support site.

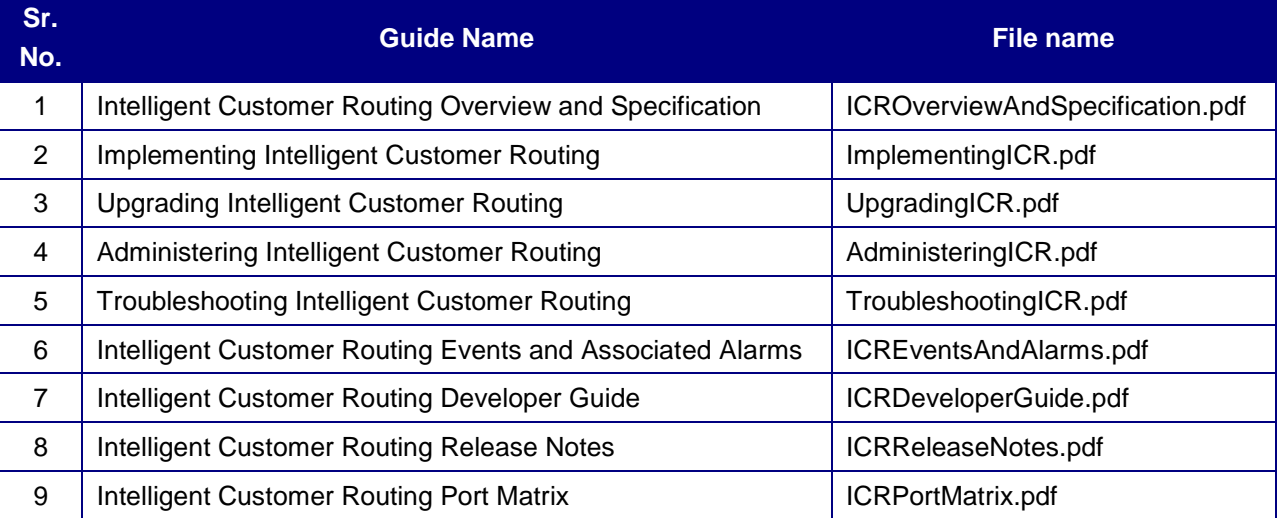

**Note:** You can download the updated version of all the documents from the Avaya support site.

For information about the compatibility matrix of ICR 7.0, see *Intelligent Customer Routing Overview and Specification* guide.

## <span id="page-7-1"></span>**Updating the documentation library on the ICR system**

## **About this task**

The ICR documentation library is integrated with the application. When you install ICR on a system, the installer also installs the documentation library on the system. However, you can download the updated documentation library from the Avaya support site [http://support.avaya.com](http://support.avaya.com/) and then update the documentation library that is installed on the system.

**Note:** After you install ICR 7.0, you must update the documentation library installed on the system with the documentation library available on the Avaya Support website.

Perform the following steps to update the documentation library installed on the system.

## **Procedure**

1. From the Avaya support site, download the ICR documentation library.

The system downloads the documentation library in a ZIP format.

- 2. Go to the system on which you installed ICR Admin.
- 3. Stop the **vpms** service.

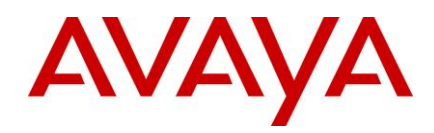

Enter the command: service vpms stop

- 4. Copy the downloaded ZIP file to the /opt/Tomcat/tomcat/webapps/VP\_ICRAdmin/help/VP\_ICRAdminDocLibrary directory.
- 5. In the directory, extract the ZIP file. Enter the command: unzip <File\_Name>.zip
- 6. Enter **A** to overwrite all files.
- 7. From the directory, delete the ZIP file.
- 8. Change the ownership of all files to avayavp. avayavpgroup. Enter the command: chown avayavp.avayavpgroup  $*$
- 9. Set the file permissions to 755.

Enter the command: chmod 755  $*$ 

10. Start the **vpms** service.

Enter the command: service vpms start

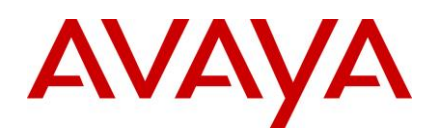

# <span id="page-9-0"></span>**Installation**

**Note**: Install or upgrade to Avaya Aura® Experience Portal before installing or upgrading the Intelligent Customer Routing, Release 7.0.

If you choose to upgrade Linux follow the upgrade procedure documented in *Upgrading to Avaya Aura Experience Portal 7.0.* You can download this document from the Avaya support website at: [http://support.avaya.com](http://support.avaya.com/)

## <span id="page-9-1"></span>**Fresh install**

ICR 7.0 can be used for fresh install of Intelligent Customer Routing software.

For information about installing Intelligent Customer Routing 7.0, see the *Implementing Intelligent Customer Routing* guide

## <span id="page-9-2"></span>**Upgrade install**

ICR 7.0 provides an installer that you can use to upgrade ICR release 6.0.x to 7.0.

For information about upgrading ICR 6.0.x release to ICR 7.0, see the *Upgrading Intelligent Customer Routing* guide.

**Note:** Upgrading the Avaya Linux OS on a standalone system preserves only the ICR components installed on that system.

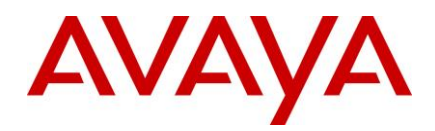

# <span id="page-10-0"></span>**Known issues and resolutions**

The following table lists the known issues and the possible workaround identified in Intelligent Customer Routing, Release 7.0.

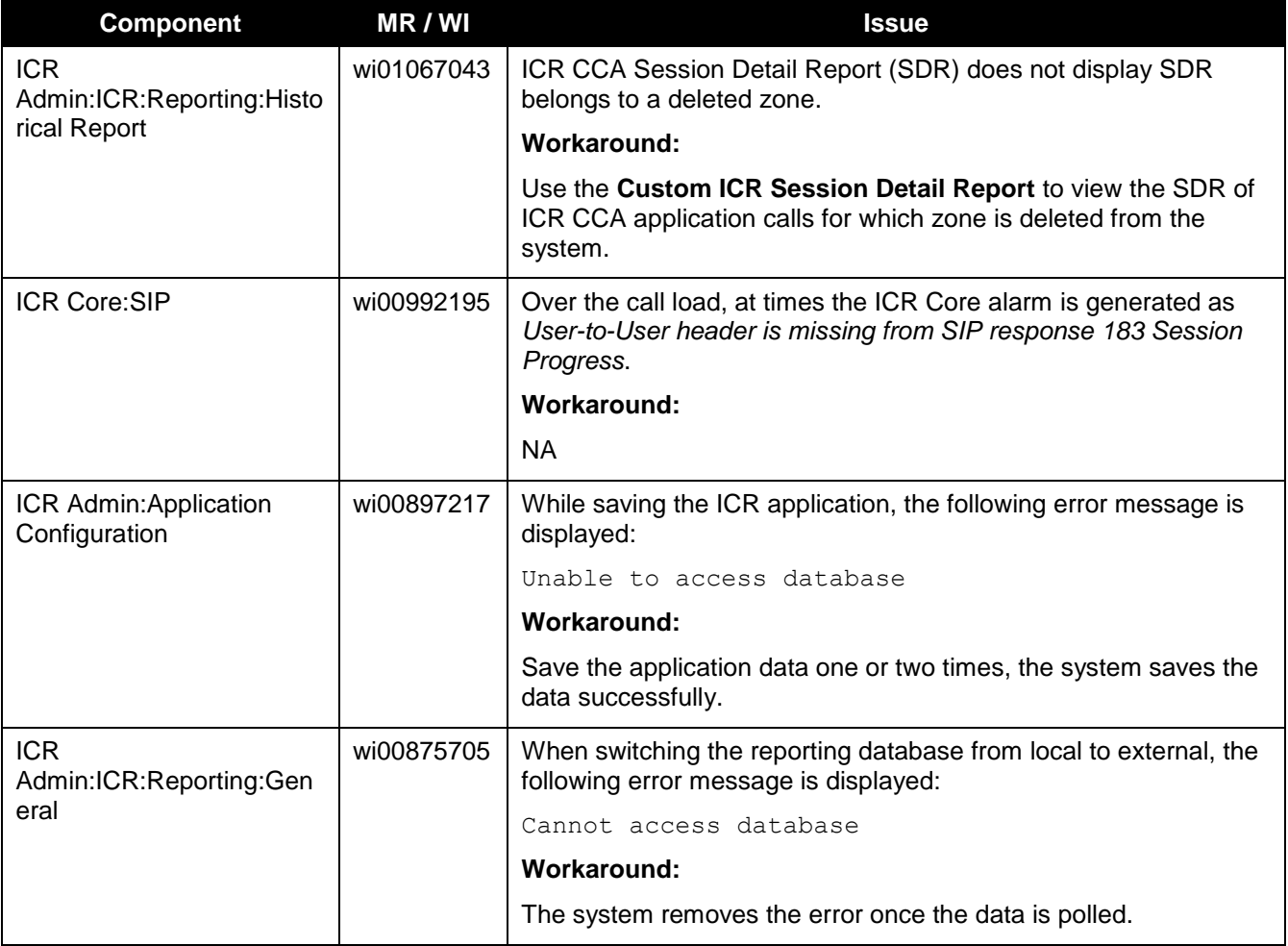

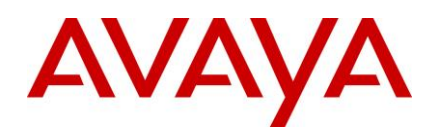

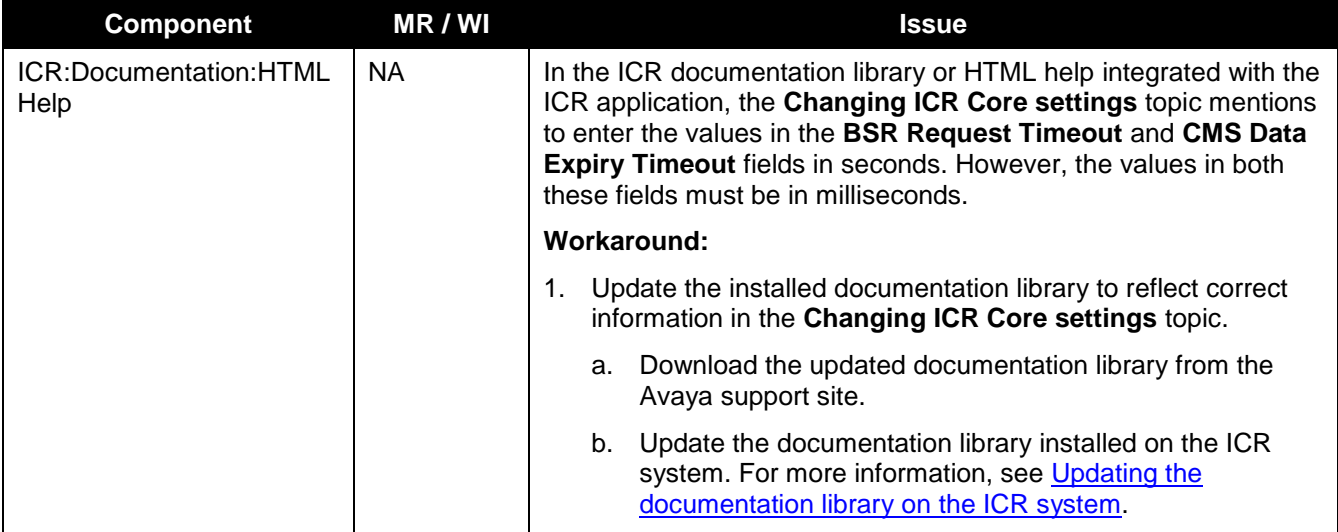

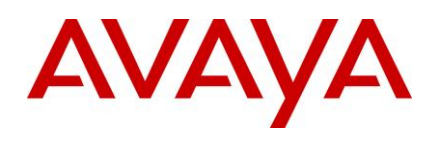

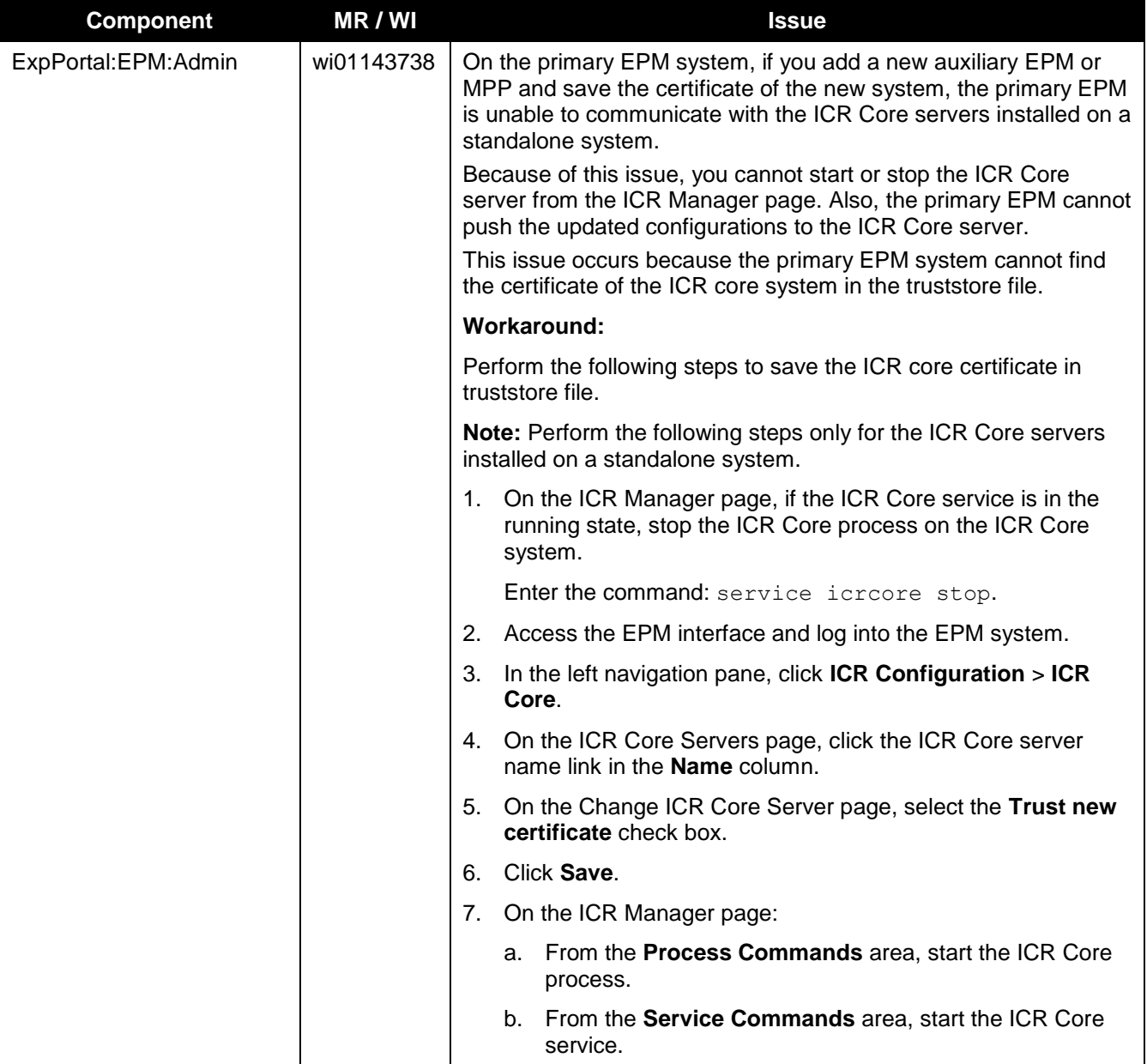

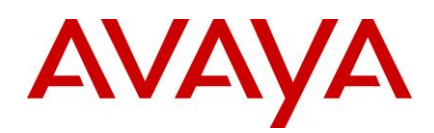

# <span id="page-13-0"></span>**Contacting support**

## <span id="page-13-1"></span>**Contact support checklist**

If you are having trouble with Intelligent Customer Routing 7.0, you should:

- 1. Retry the action. Carefully follow the instructions in written or online documentation.
- 2. Check the documentation that came with your hardware for maintenance or hardware-related problems.
- 3. Note the sequence of the events that led to the problem and the exact messages displayed. Have the Avaya documentation available.

If you continue to have a problem, contact Avaya Technical Support by:

- 1. Logging on to the Avaya Technical Support website: [http://www.avaya.com/support.](http://www.avaya.com/support)
- 2. Calling or sending a fax to Avaya Technical Support at one of the telephone numbers in the Support Directory listings on the Avaya support website.

If you have difficulty reaching Avaya Technical Support through the above URL or email address, please go to [http://www.avaya.com](http://www.avaya.com/) for further information.

Avaya Global Services Escalation Management provides the means to escalate urgent service issues. For more information, see the Escalation Contacts listings on the Avaya website.

## <span id="page-13-2"></span>**Contact support tasks**

You may be asked to email one or more files to Technical Support for analysis of your application and its environment.